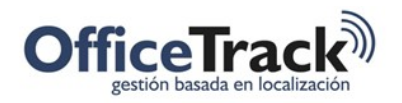

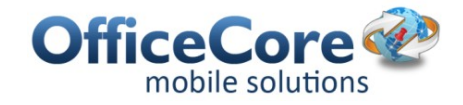

# Reportes programados

### **BENEFICIOS**

Permite que los usuarios del sistema reciban reportes directamente a su correo con una periodicidad definida sin necesidad de entrar a la plataforma a solicitar dicho reporte.

## DESCRIPCIÓN

En ocasiones, es necesario recibir reportes que permitan monitorear la operación sin necesidad de autenticarse en la plataforma y abrir el reporte buscado. En estos casos, basta con programar el reporte que se desea enviar, los criterios de generación del mismo, la periodicidad y el destinatario del mismo.

### PASO A PASO

Para seleccionar la opción de **Reportes programados**, debe primero seleccionar **Configuración** de la barra de herramientas principal. A continuación seleccione la opción **Reportes programados** del grupo de opciones llamado **Personalizaciones**.

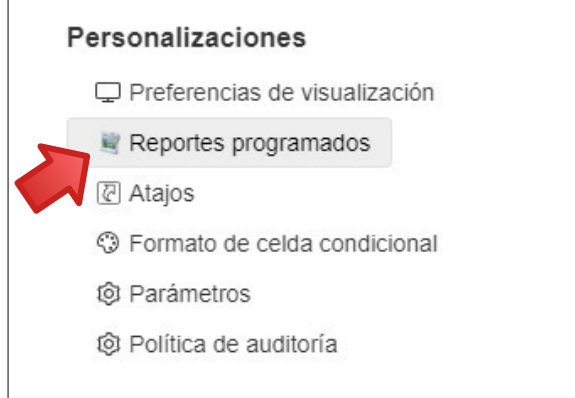

El sistema presentará una pantalla similar a la siguiente:

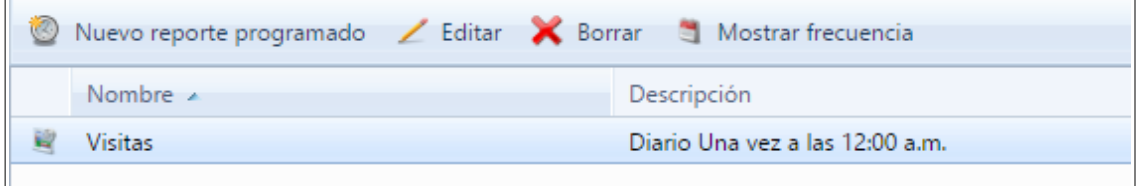

Para crear un nuevo reporte programado, seleccione la opción **Nuevo reporte programado**.

Para editar un reporte programado, selecciónelo de la lista y escoja la opción **Editar**

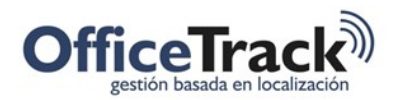

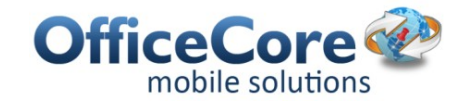

Para borrar un reporte programado, selecciónelo de la lista y escoja la opción Borrar

Para ver cuando un reporte será ejecutado, selecciónelo de la lista y escoja la opción Mostrar frecuencia. El sistema presentara una ventana similar a la siguiente. Cada fila indica una fecha de ejecución del reporte.

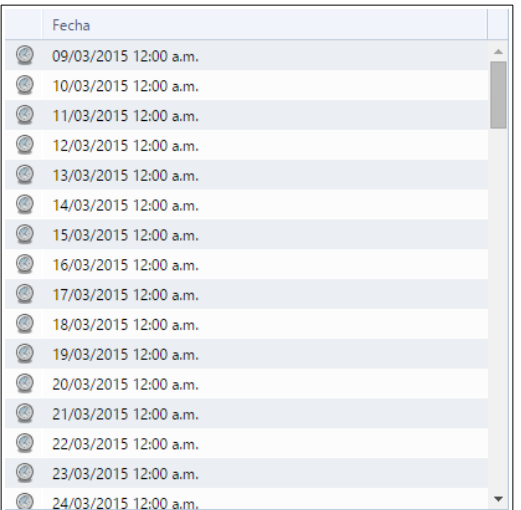

#### CREAR REPORTES PROGRAMADOS

Al seleccionar la opción Nuevo reporte programado, el sistema presentara una pantalla similar a la siguiente:

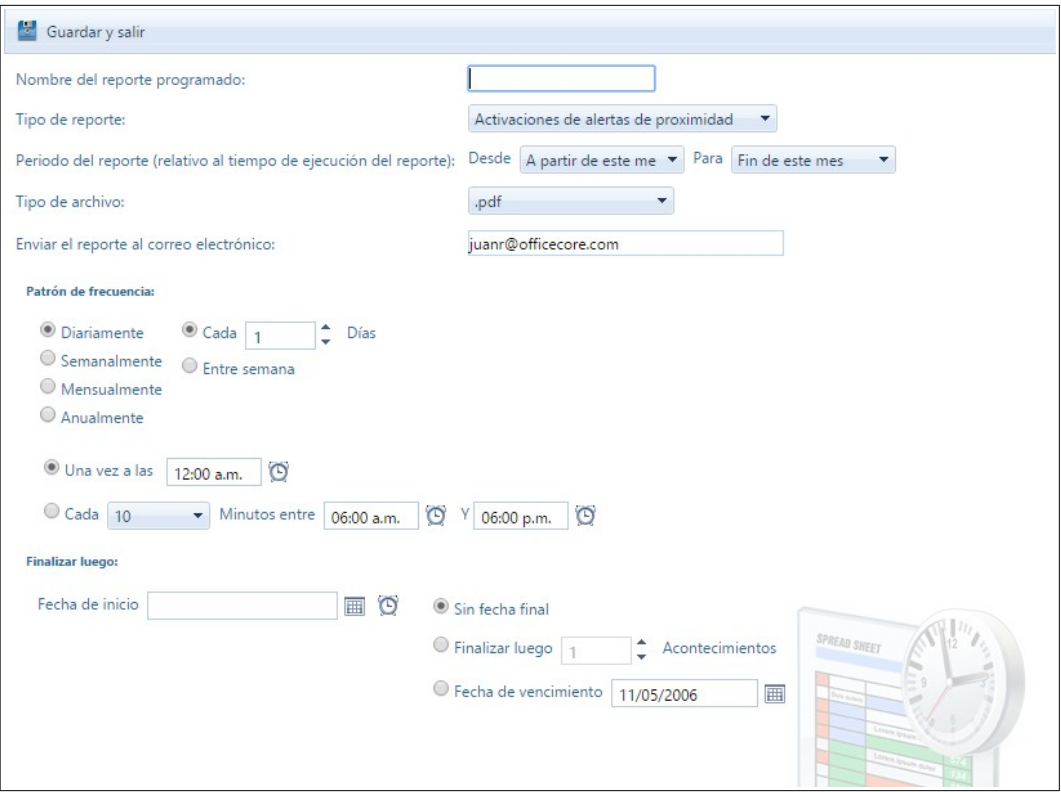

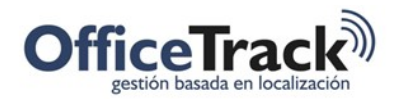

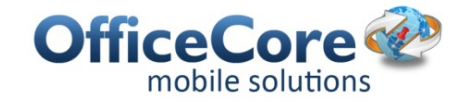

Para configurar el reporte, siga los siguientes pasos:

- 1) Ingrese el nombre del reporte en el campo Nombre,
- 2) Seleccione el tipo de reporte que desea programar,
- 3) Seleccione el periodo del reporte, el tipo de formato en el cual desea recibir el reporte. El sistema puede enviarle el reporte en los siguientes formatos: pdf, XPS, tabla html, html span, rtf, rtf frame, rtf-MS-Word, rtf tabulado, texto, Excel 97-2003, Excel XML, MS Excel 2007, XML, CSV, gf, bmp, png, tiff, jpeg, emf, mht, dbf, MS Word 2007, odt, ods.
- 4) Indique el correo electrónico de la persona que recibirá el reporte.
- 5) Seleccione el patrón de frecuencia con el cual desea recibir el reporte,
- 6) seleccione la fecha de inicio de programación del reporte y la fecha de finalización de la programación del reporte.
- 7) Una vez haya diligenciado los campos, seleccione la opción Guardar y salvar.

#### LISTA DE REPORTES DISPONIBLES PARA SER PROGRAMADOS

A continuación se presenta la lista de reportes que pueden programarse para su envío automático. Para un detalle de cada uno, consulte el manual correspondiente.

- Activaciones de alertas de proximidad
- Actividad de empleados por tarea
- Aplicaciones móviles del empleado
- Asistencia de empleados
- Asistencia periódica de los empleados
- Asistencia periódica por información adicional
- Dispositivos sin ubicación actual
- Encendido/apagado
- Entradas detalladas de la tarea
- Excepciones de asistencia periódica de empleados
- Lejos de cualquier punto de interés
- Lista de empleados

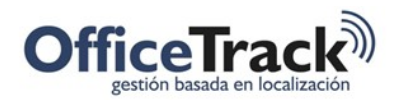

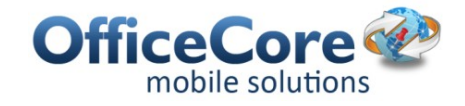

- Listas de puntos de interés
- Localización de vehículo detallado
- Localización de empleado con grupos de localizaciones
- Ordenes (pedidos)
- Prender/apagar aplicación
- Pronostico de servicio de vehículo
- Tarea de trabajo
- Tareas del cliente por tipo de entrada
- Trabajo de los empleados por tarea
- Ubicación de empleados
- Uso del vehículo por la horas de trabajo de los empleados
- Uso del vehículo por tipo de viaje
- Vehículo detenido
- Visitas de empleados a puntos de interés
- Visitas de puntos de interés por empleado
- Visitas de puntos de interés por vehículo
- Visitas puntos de interés empleado
- Visitas puntos de interés vehículo